### Scholarship Matching Schoolinks Lesson for Seniors

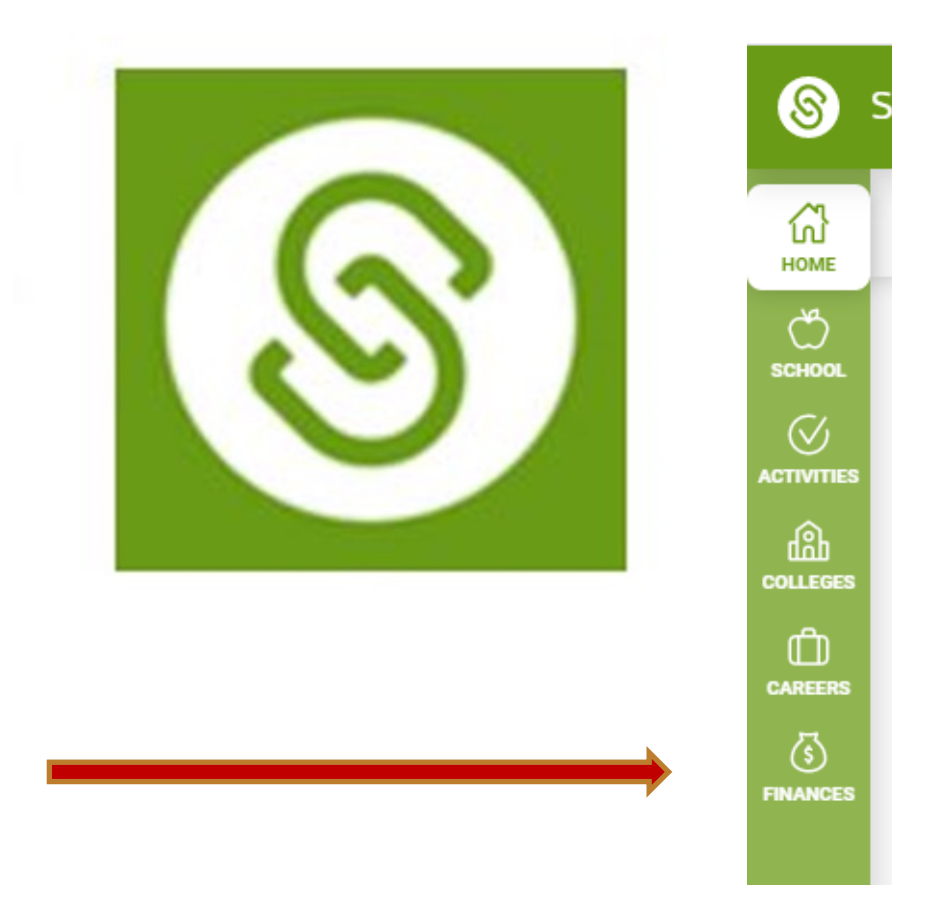

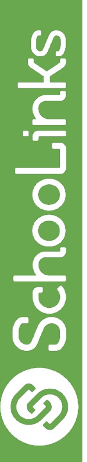

### Students Will Be Able To:

- Understand the importance of finding scholarships
- Build a scholarship profile
- Search for and match scholarships on SchooLinks

# **Where is SchooLinks?**

1. Find Clever Portal on your computer

2. Click into it and find SchooLinks

#### *SchooLinks Student Dashboard*

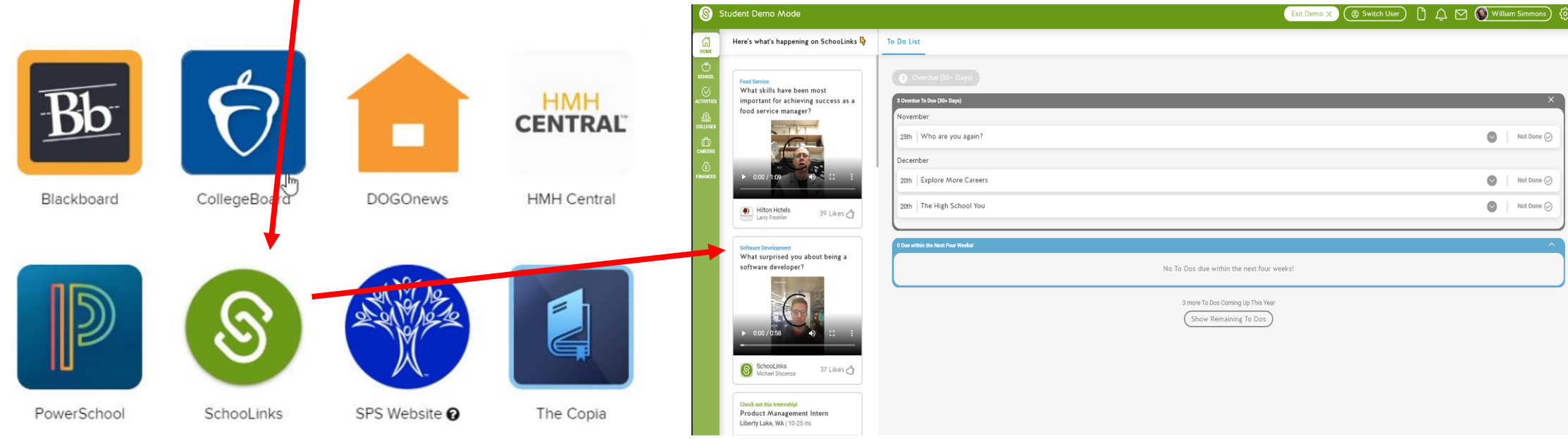

#### Logging Onto Schoolinks

- **Student Login Information:**
- **Username** is your Last Name + last 4 of student ID @sps81.org
- *Password* is your 8-digit birthdate (MMDDYYYY)

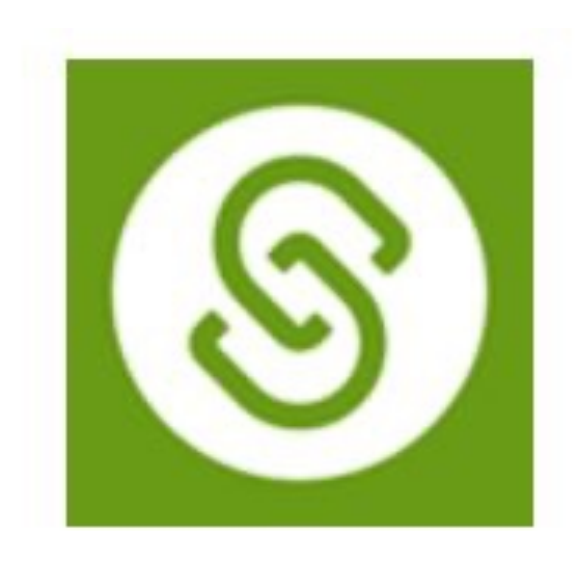

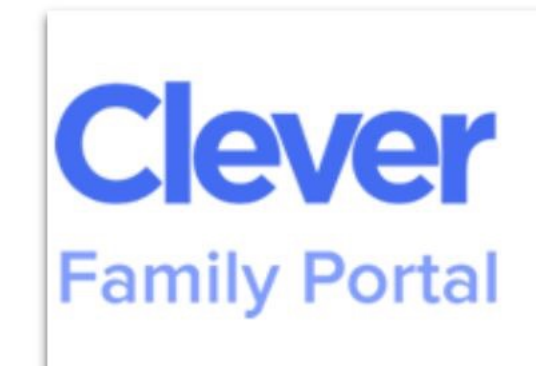

**Clever Family Portal** 

Help your student log into their applications

### Accessing Scholarship Matching

From the dashboard, click the **Finances icon** on the lefthand navigation bar and select **Scholarship Matching** from the side menu.

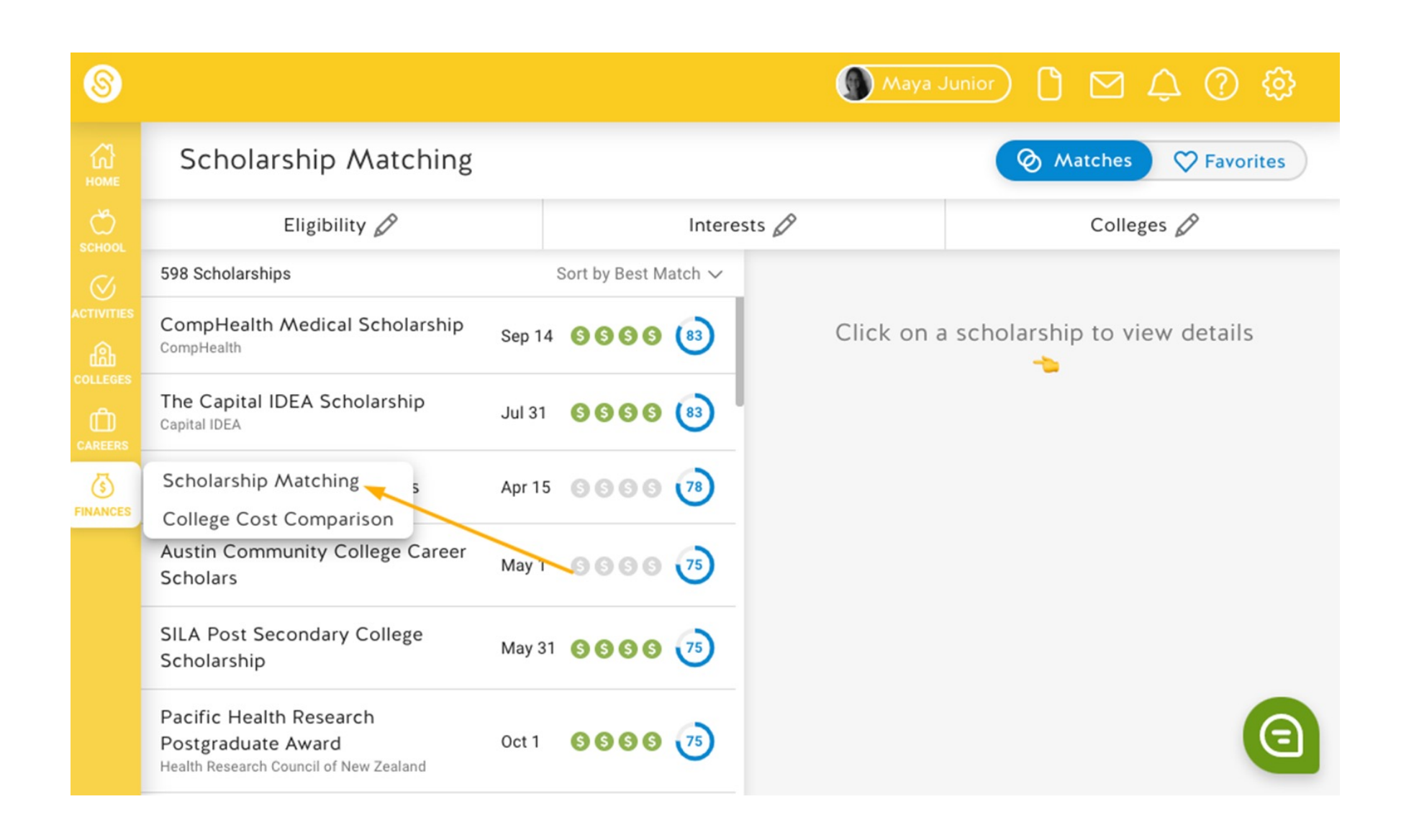

SchooLinks 6

#### Creating a Scholarship Match Profile: Complete Each Section with Accuracy

• Creating a **Scholarship** Match Profile allows SchooLinks to match or recommend scholarships that match your eligibility and/or interests.

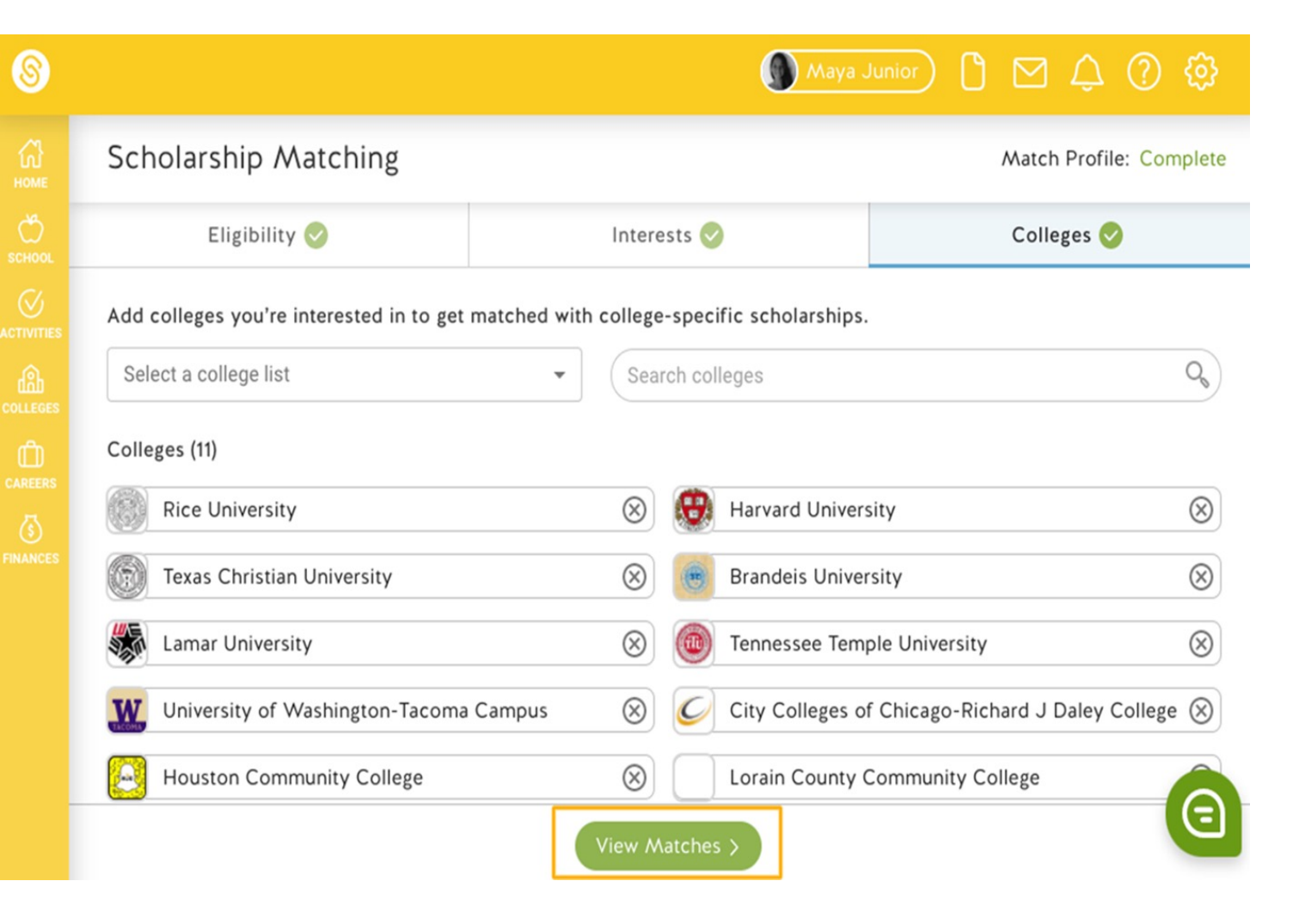

- **1. Eligibility:** your demographic data such as location, GPA, and gender
- **2. Interests:** your interests and pursuits
- **3. Colleges:** your college interests and goals to help align with collegespecific scholarships
- Once you've completed each section (or as much as you want to complete), click on **View Matches**.

## Viewing Results

Your scholarship matches will be given a score from 1-100 based on how well the scholarship matches your profile. By default we sort this list by best to worst matches. You can click on a scholarship to see the specific areas where you matched for this scholarship.

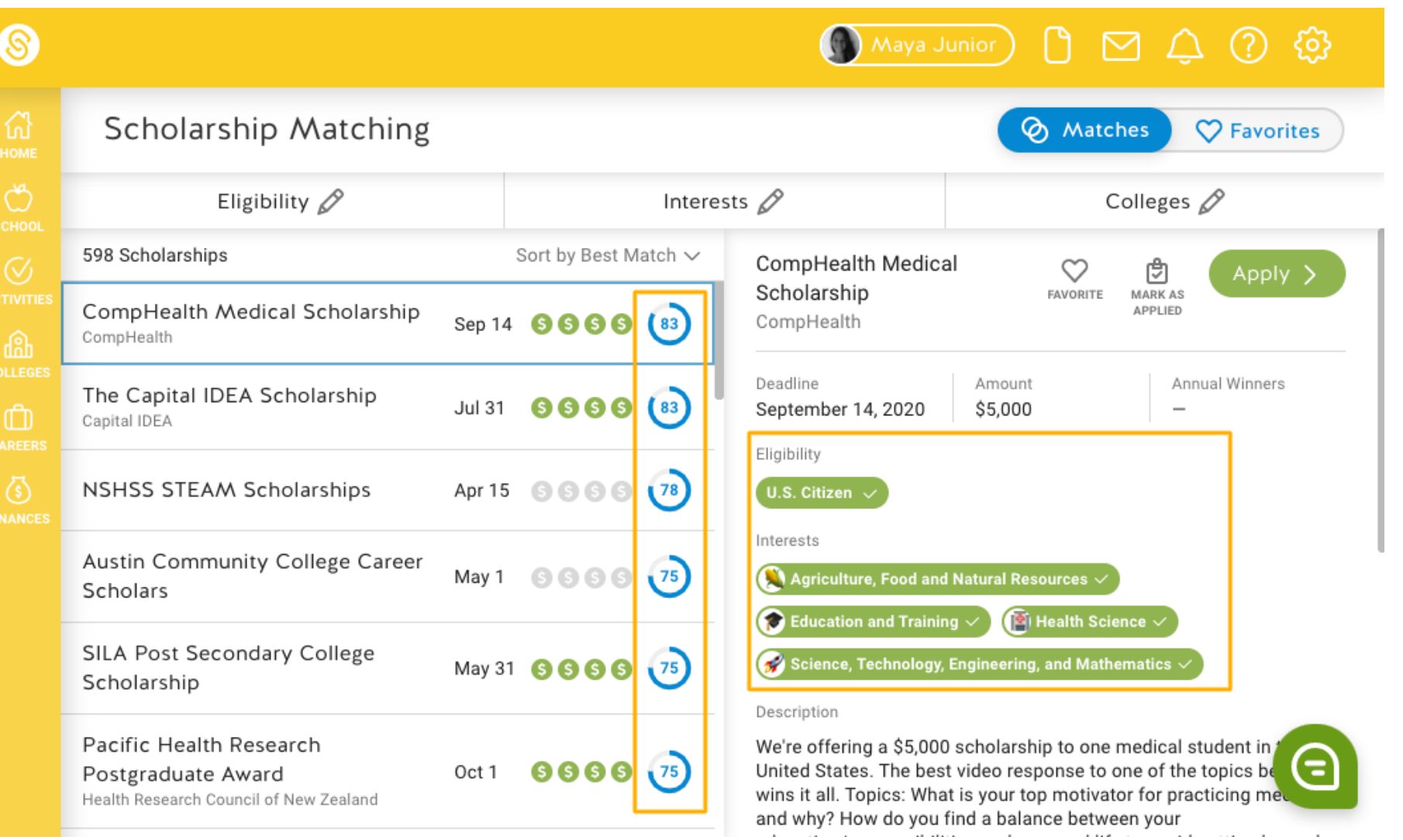

### Favoriting and Applying for Scholarships

Click the scholarship you want to apply for to expand the scholarship card. You can **Favorite** the scholarship so that it shows on your favorites list so that you can sort to show just favorites in the top right.

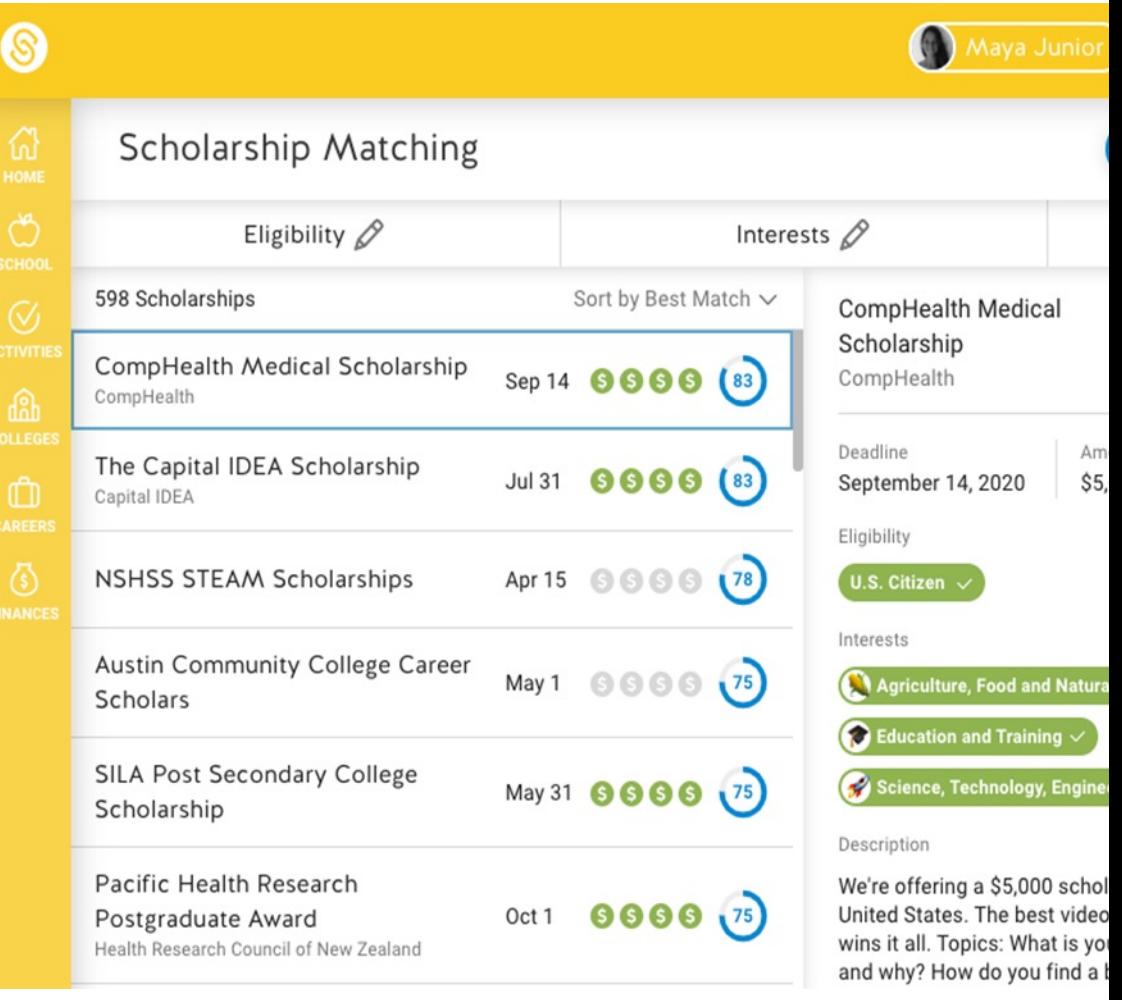

#### **Mrs. Eberhardt, (***aka Mrs. E***)**

- College and Career Specialist @ SPHS
- E-mail me at: aprile@spokaneschools.org
- Call or text my Google Voice  $#$  at:  $360-320-6449$

S SchooLinks